### **Implementasi Sistem Informasi dalam Rangka Peningkatan Kinerja BKM BAGUS (Badan Keswadayaan Masyarakat Banaran Guyup Sejahtera) pada Desa Banaran Kecamatan Grogol Kabupaten Sukoharjo**

Sri Hariyati Fitriasih, Andriani Kusumaningrum, KKW 5)

#### **Abstract**

Many agencies in areas that are still using manually system in resolving a problem, especially in BKM GOOD still using manual methods. With the development of the age then the system will be changed manually by creating an application program that can be used to facilitate or assist the existing problems with computerization, especially in improving the performance of the BKM GOOD to be more effective and efficient. With the making of this application program is expected to improve performance in processing and storage in BKM GOOD as well as enhance the ability of their employees by implementing a new computerized system.

#### **I Pendahuluan**

BKM adalah badan keswadayaan masyarakat yang merupakan wadah dari pembinaan sosialisasi masyarakat yang di bentuk dari perwakilan warga tiap RT yang diajukan ke RW untuk dibentuk sebuah tim untuk mengelola organisasi tersebut. BKM BAGUS itu sendiri merupakan badan sosialisasi masyarakat banaran yang mana sistem pengurusnya dibentuk dari perwakilan para pengurus RT, dan diajukan ke pengurus RW.

#### **II. Tujuan Penelitian**

l

Membuat Aplikasi sistem informasi untuk BKM dan Sosialisasi dalam bentuk pelatihan sistem.

#### **III. Latar Belakang Masalah**

Hampir di setiap organisasi/instansi baik itu yang dikelola oleh pemerintah maupun swasta, segala hal yang berkaitan dengan

<sup>&</sup>lt;sup>5)</sup> Staf Pengajar STMIK Sinar Nusantara Surakarta

informasi suatu data membutuhkan sistem yang dapat menghasilkan informasi yang baik. Meskipun begitu, banyak instansi yang bertempat di daerah yang masih menggunakan sistem secara manual dalam menyelesaikan suatu permasalahan. Terutama di BKM BAGUS yang masih menggunakan metode manual tersebut. BKM BAGUS memiliki alur informasi yang banyak dan hampir semuanya belum terkomputerisasi hanya terbatas dalam penggunaan Ms.Word, Ms.Excel saja dalam penyusunan laporannya. Hal itu sangatlah membuang waktu dan tenaga apabila nantinya mereka dikejar *deadline* yang mengharuskan untuk segera menyelesaikan pekerjaan tersebut. Dan dalam pengarsipan datanya BKM BAGUS masih menggunakan cara manual dengan berkas yang bertumpuk yang memakan waktu untuk melakukan pencarian data selain itu juga memakan tempat penyimpanan berkas. Dan masih banyak ditemukan kelemahan. Oleh karena itu diperlukan sebuah sistem yang berbasis komputer, dimana pengolahan data akan lebih cepat yaitu dengan program aplikasi yang dapat digunakan untuk membantu permasalahan yang ada tersebut dengan komputerisasi terutama dalam peningkatan kinerja di BKM BAGUS supaya lebih efektif dan efisien.

#### **IV. Metodologi Penelitian**

Dalam pelaksanaan pembuatan aplikasi program ini, tim melakukan sosialisasi penyusunanan rencana metode yang akan di lakukan selama proses pembuatan dan rencana pelatihan program aplikasi. Dan dalam pelaksanaan awal tim terlebih dahulu mengumpulkan data lengkap BKM BAGUS.

Kemudian tim melanjutkan dengan melakukan analisa data yang telah di dapat agar dapat merancang pembuatan program aplikasi setelah itu tim melakukan perancangan sistem tentang program aplikasi yang akan di buat. Dilanjutkan dengan pembuatan program aplikasi sistem informasi BKM BAGUS.

Sementara pada waktu kegiatan pelatihan program aplikasi sistem informasi BKM BAGUS, metode yang digunakan adalah dengan cara mendampingi dan memberikan pengarahan kepada setiap unit– unit pengelolaan dari BKM BAGUS yaitu : Unit Pengelolaan Lingkungan(UPL),Unit Pengelolaan Keuangan(UPK), Unit Pengelolaan Sosialisasi(UPS) dan Tentang bagaimana cara penggunaan program aplikasi sistem informasi BKM BAGUS. Agar

dapat memaksimalkan pelatihan maka setiap unit didampingi oleh satu orang dari tim.

### **V. Pembahasan Masalah**

# **Gambaran Jalannya Aplikasi Sistem Informasi BKM BAGUS**

# **1. LOGIN**

a. User Name

Merupakan pengguna yang sudah terdaftar dan diberikan wewenang untuk menggunakan aplikasi ini.

b. Password

Merupakan syarat yang harus dimasukan agar hak pengguna tidak mudah digunakan oleh orang lain.

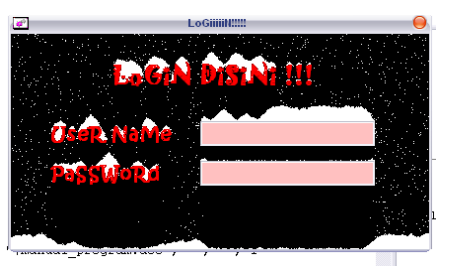

Gambar 1 : Login password

User memasukkan nama dan password pada form yang telah tersedia. Apabila user memasukkan nama atau password salah maka sistem akan menampilkan pesan bahwa nama atau password salah. Apabila 2 kali melakukan kesalahan berturut-turut maka form login akan ditutup.

### **2. Menu Utama**

Jendela menu utama akan muncul apabila user berhasil memasukkan nama dan password dengan benar pada form login.

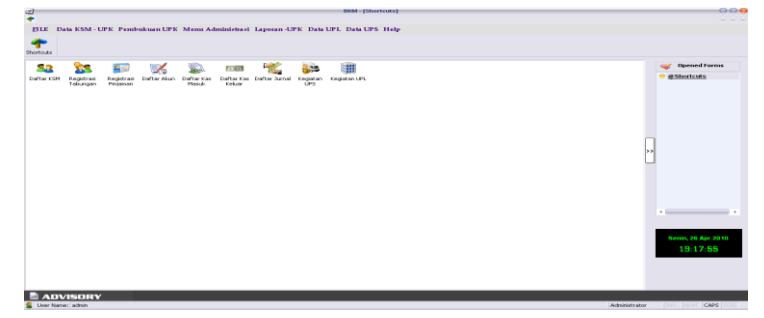

Gambar 2 : Menu Utama

Pada jendela menu utama ini terdiri dari beberapa menu yang telah aktif atau siap digunakan untuk mengolah data. Menu tersebut adalah:

**File**, digunakan untuk logout dan exit dari aplikasi

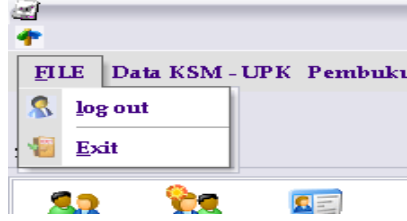

Gambar 3: Logout Aplikasi

**Data KSM-UPK,** berisikan data dari UPK meliputi daftar KSM UPK, tabungan dan pinjaman KSM UPK

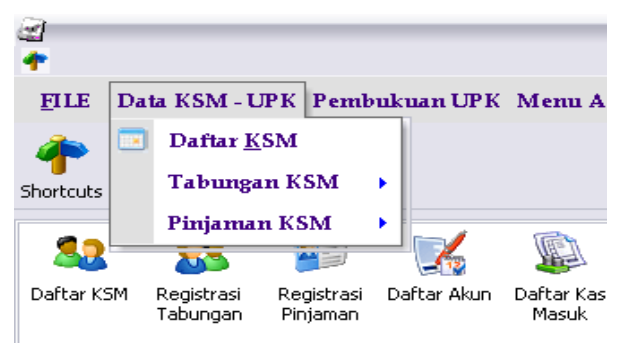

Gambar 4 : Data KSM-UPK

**Pembukuan UPK**, terdiri dari daftar akun, pencatatan transaksi kas masuk dan keluar, pemindahbukuan, dan posting jurnal.

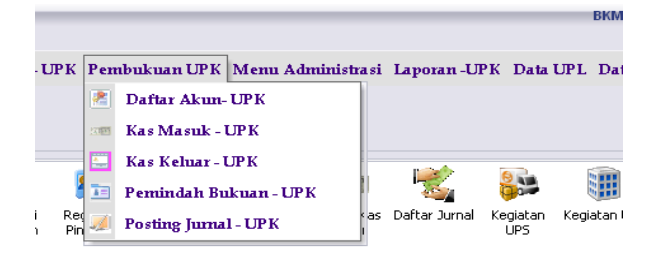

Gambar 5 : Data Pembukuan UPK

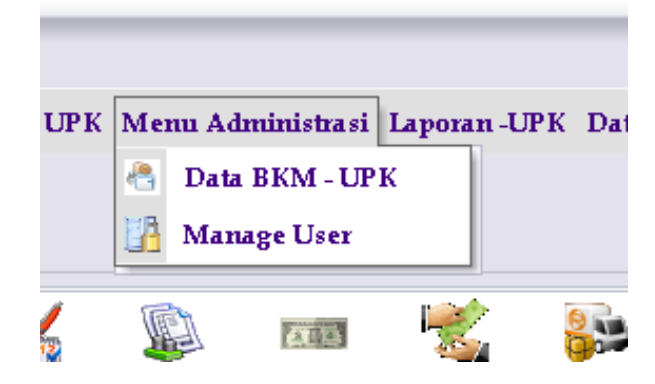

**Menu Administrasi**, terdiri dari Data BKM dan manage user

Gambar 6 : Menu Administrasi

**Laporan –UPK,** berisikan laporan-laporan dari UPK .

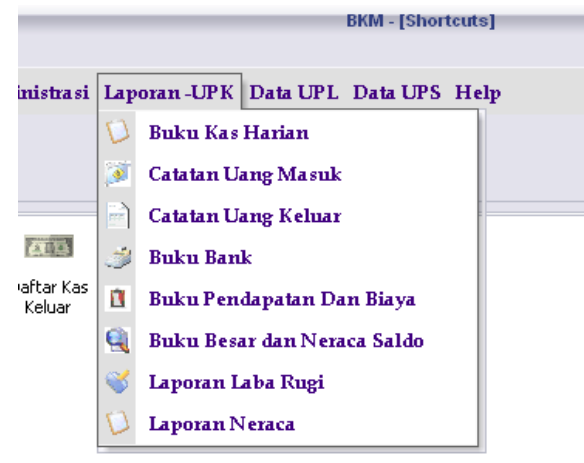

Gambar 7 : Laporan UPK

**Data UPL**, berisikan data-data dari Unit Pengelolaan Lingkungan

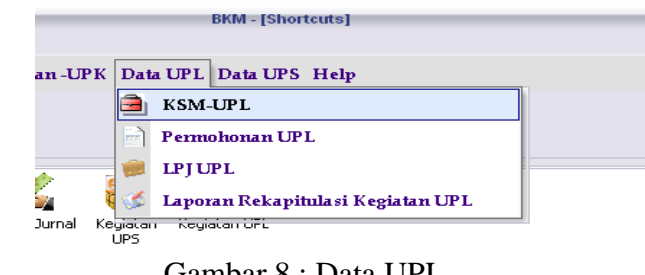

Gambar 8 : Data UPL

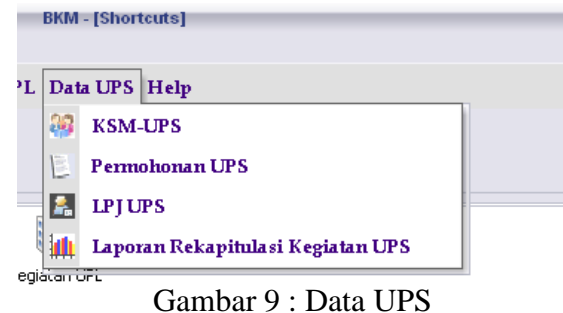

**Data UPS**, berisikan data-data dari Unit Pengelolaan Sosial

#### **3. Form Daftar KSM - UPK**

| $\left( -\right)$  |                                    |            |            |                    |         |                                                                                    |       |                 |  | <b>BKM - [Daftar Kelompok Swadaya Masyarakat]</b> |
|--------------------|------------------------------------|------------|------------|--------------------|---------|------------------------------------------------------------------------------------|-------|-----------------|--|---------------------------------------------------|
| L.                 |                                    |            |            |                    |         |                                                                                    |       |                 |  |                                                   |
| <b>FILE</b>        |                                    |            |            |                    |         | Data KSM - UPK Pembukuan UPK Menu Administrasi Laporan -UPK Data UPL Data UPS Help |       |                 |  |                                                   |
|                    |                                    |            | ☜          | S.                 |         |                                                                                    |       |                 |  |                                                   |
| Shortcuts          | Data Baru                          | Edit       | Search     | Delete             | Refresh | Print                                                                              | Close |                 |  |                                                   |
|                    | Daftar Kelompok Swadaya Masyarakat |            |            |                    |         |                                                                                    |       |                 |  |                                                   |
| kd_ksm             |                                    | tgl daftar |            | Nama KSM           |         | Alamat                                                                             |       | Kehia KSM       |  |                                                   |
| $\blacksquare$ 007 |                                    |            | 04/04/2010 | <b>TANJUNG</b>     |         | BANARAN                                                                            |       | SAR JIONO       |  |                                                   |
| <b>F</b> 006       |                                    |            | 04/04/2010 | <b>ANYELIR</b>     |         | LAWEYAN                                                                            |       | <b>KUNTO</b>    |  |                                                   |
| $\blacksquare$ 005 |                                    |            | 04/04/2010 | <b>BOUGENVILE</b>  |         | LAWEYAN                                                                            |       | <b>BAMBANG</b>  |  |                                                   |
| $\Box$ 004         |                                    |            | 04/04/2010 | <b>TERATAI</b>     |         | <b>BANARAN</b>                                                                     |       | <b>SARTI</b>    |  |                                                   |
| $\blacksquare$ 003 |                                    |            | 04/04/2010 | <b>DAHLIA</b>      |         | <b>BANARAN</b>                                                                     |       | <b>JAROT</b>    |  |                                                   |
| $\blacksquare$ 002 |                                    |            | 04/04/2010 | <b>SEDAP MALAM</b> |         | <b>BANARAN</b>                                                                     |       | <b>MINARSIH</b> |  |                                                   |
| $\Box$ 001         |                                    |            | 04/04/2010 | KAMBOJA            |         | <b>BANARAN</b>                                                                     |       | <b>JUBAIDI</b>  |  |                                                   |
|                    |                                    |            |            |                    |         |                                                                                    |       |                 |  |                                                   |
|                    |                                    |            |            |                    |         |                                                                                    |       |                 |  |                                                   |
|                    |                                    |            |            |                    |         |                                                                                    |       |                 |  |                                                   |
|                    |                                    |            |            |                    |         |                                                                                    |       |                 |  |                                                   |
|                    |                                    |            |            |                    |         |                                                                                    |       |                 |  |                                                   |
|                    |                                    |            |            |                    |         |                                                                                    |       |                 |  |                                                   |
|                    |                                    |            |            |                    |         |                                                                                    |       |                 |  |                                                   |
|                    |                                    |            |            |                    |         |                                                                                    |       |                 |  |                                                   |
|                    |                                    |            |            |                    |         |                                                                                    |       |                 |  |                                                   |

Gambar 10 : Daftar UPK

Form ini berisikan data KSM UPK yang telah terdaftar dalam database. Untuk menginputkan data KSM- UPK yang baru, maka klik **DataBaru** yang terdapat pada toolbar diatas list tersebut. Maka akan keluar form inputan sebagai berikut

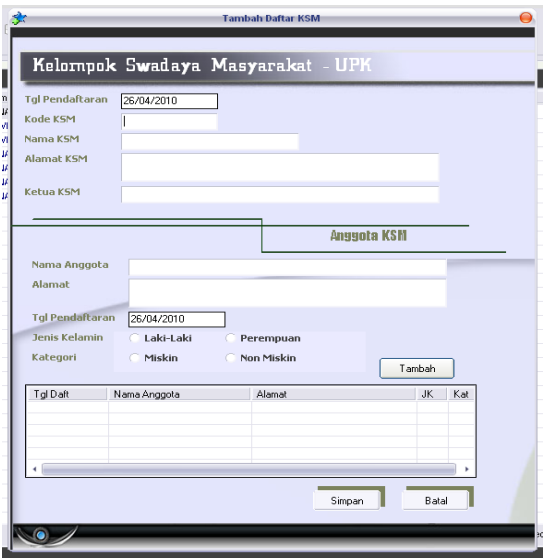

Gambar 11 : Input KSM UPK

**4. Registrasi Tabungan KSM**

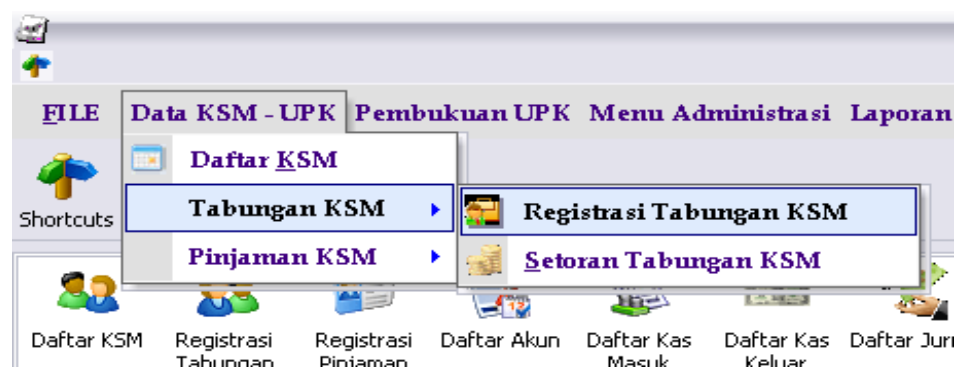

Gambar 12 : Registrasi tabungan UPK

Pilih menu **Data KSM-UPK -> Tabungan KSM ->Registrasi Tabungan KSM** , maka akan keluar form seperti berikut:

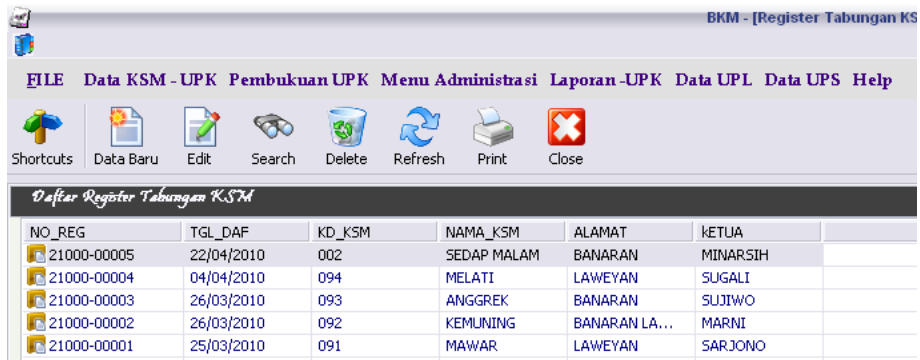

#### Gambar 13 : Registrasi KSM

Untuk menginputkan data baru, pilih icon Data Baru. Kemudian masukkan isian datanya.

|                  | Register Tabungan KSM |   |            |                |             |
|------------------|-----------------------|---|------------|----------------|-------------|
|                  |                       |   |            |                |             |
| Kode KSM         |                       | × | <b>KSM</b> | No Registrasi  | 21000-00006 |
| Nama KSM         |                       |   |            | <b>Tanggal</b> | 26/04/2010  |
| Alamat           |                       |   |            |                |             |
|                  |                       |   |            |                |             |
| <b>Ketua KSM</b> |                       |   |            |                |             |
|                  |                       |   |            |                |             |
|                  |                       |   |            |                |             |
|                  |                       |   |            | Simpan         | Batal       |
|                  |                       |   |            |                |             |
|                  |                       |   |            |                |             |

Gambar 14 : Input tabungan KSM

No Registrasi telah terbentuk secara otomatis, masukkan kode KSM pada combo. Jika KSM baru maka klik tombol KSM, maka form pendaftaran KSM akan muncul kembali. Setelah data terisi lengkap maka klik simpan.

Untuk edit data sama halnya dengan sebelumnya.

# **5. Catatan Uang Masuk**

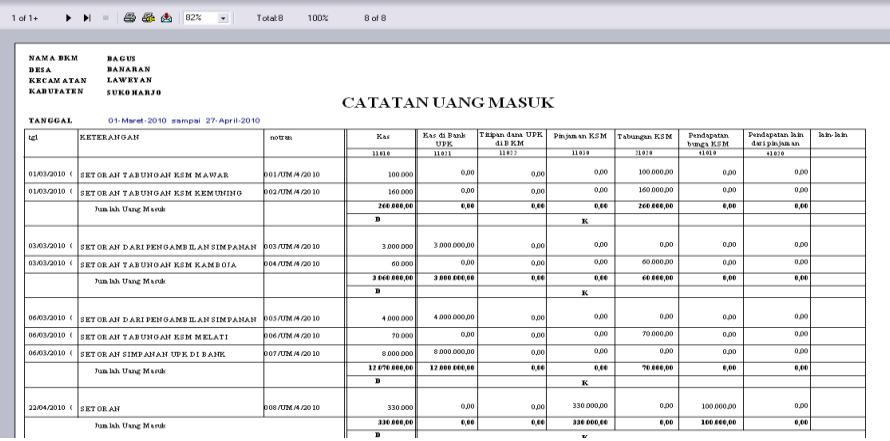

Gambar 15 : Catatan uang masuk

# **6. Catatan Uang Keluar**

×

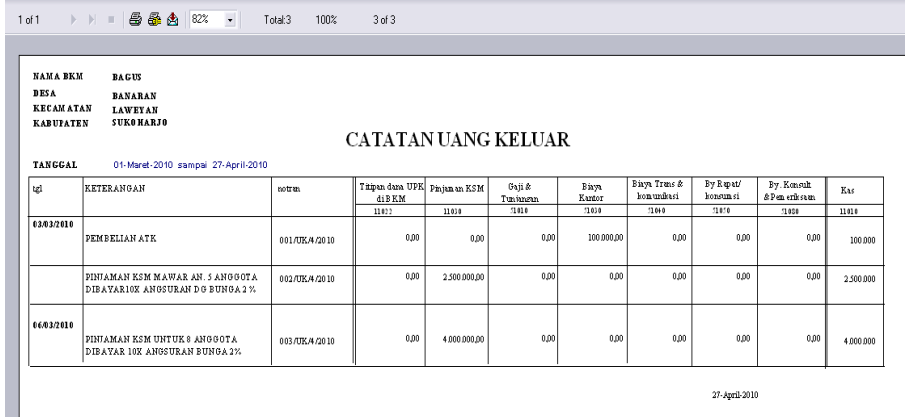

Gambar 16 : catatan uang keluar

# **7. Cetak Buku Bank**

| KEC:<br>KAB:   | <b>BANARAN</b><br><b>LAWEYAN</b><br>SUKOHARJO        |                                                        |                |           |                |
|----------------|------------------------------------------------------|--------------------------------------------------------|----------------|-----------|----------------|
|                |                                                      | <b>BUKU BANK</b><br>01-Maret-2010 sampai 27-April-2010 |                |           |                |
| Tanggal        | Uraian                                               | Nomor<br>Bukti                                         | Debet          | Kredit    | Saldo          |
| $\overline{1}$ | $\overline{2}$                                       |                                                        | $\overline{4}$ | τ         | $\overline{6}$ |
| 01/03/2010     | <b>BANK UPK</b>                                      | 001/BPB/4/2010                                         | 100.000.000    | л.        | 100.000.000    |
| 03/03/2010     | SETORAN DARI PENGAMBILAN<br>SIMPANAN UPK DI BANK BCA | 003/UM/4/2010                                          | $\mathbf{0}$   | 3.000.000 | 97.000.000     |
| 06/03/2010     | SETORAN DARI PENGAMBILAN<br>SIMPANAN DI UPK          | 005/UM/4/2010                                          | $\mathbf{0}$   | 4.000.000 | 93,000,000     |
| 06/03/2010     | SETORAN SIMPANAN UPK DI BANK                         | 007/UM/4/2010                                          | $\mathbf{0}$   | 8.000.000 | 85.000.000     |

Gambar 17 : cetak buku

# **VI. Kesimpulan**

Berdasarkan hasil pelaksanaan pengabdian masyarakat untuk BKM BAGUS (Badan Keswadayaan Masyarakat Banaran Guyup Sejahtera) di desa banaran berupa sosialisasi, penyerahan software dan modul penggunaan aplikasi software dalam rangka peningkatan kinerja unit-unit penggelolan disekertariatan dapat diketahui memberikan kontribusi, yaitu meningkatkan kualitas kinerja unit-unit dalam pembuatan laporan dan pengetahuan tambahan dalam pengoperasian komputer.

### **Daftar Pustaka**

Buku Pedoman Anggaran Rumah Tangga Pada BKM BAGUS desa Banaran.

PNPM Mandiri Perkotaan," Pedoman Pelaksanaan PNPM mandiri 2009" Departemen Pekerjaan Umum Direktorat Jendral Ciptakarya 2009